# **Klotoida**

Rysuje łuk kołowy i dwie klotoidy

*Ikona: Polecenie:* **KLOTO**  *Menu:* BstDrogi | Klotoida

Klotoida stosowana jest w drogownictwie jako krzywa przejściowa pomiędzy prostą a łukiem kołowym na rysunkach drogi w planie. Polecenie rysuje łuk kołowy i dwie klotoidy w oparciu o dwie proste (oś trasy).

## **Przykład:** rysowanie klotoidy

Przed przystąpieniem do rysowania klotoidy narysuj dwie linie bazowe o długości np. 100 m i obrócone względem siebie tak, jak to pokazano dalej. Linie te będą traktowane jako oś trasy.

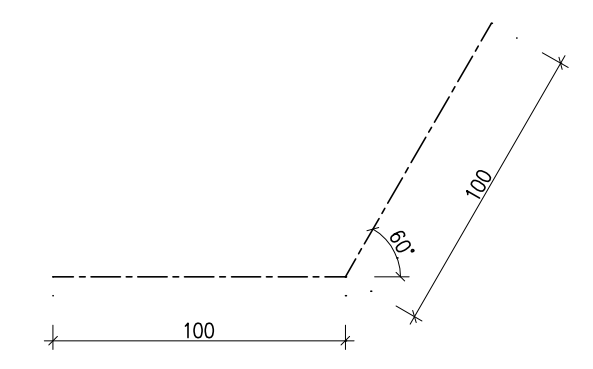

- **Rys. 1.** *Linie osi trasy* 
	- − Wybierz z menu górnego:

#### *Bst Drogi | Klotoida*

− W oknie dialogowym (Rys. 2) wpisz dane klotoidy: promień łuku kołowego *R =* 100 *m* (A), długość klotoidy *L1 =* 50 *m* (B), długość klotoidy *L2 =* 50 *m* (C).

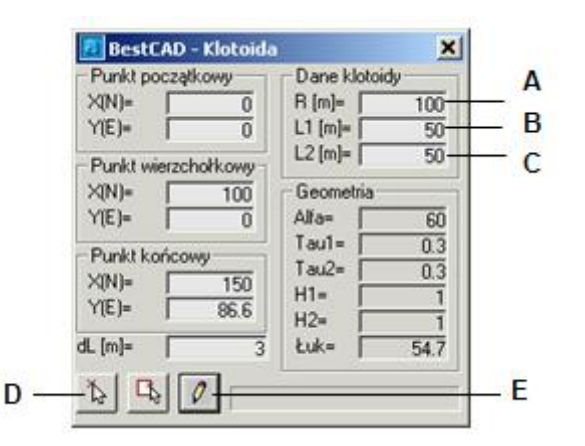

**Rys. 2.** *Okno dialogowe Klotoida* 

Następnie kliknij ikonę (D) i wskaż na rysunku punkt początkowy (P1), wierzchołek (P2) i punkt końcowy (P3).

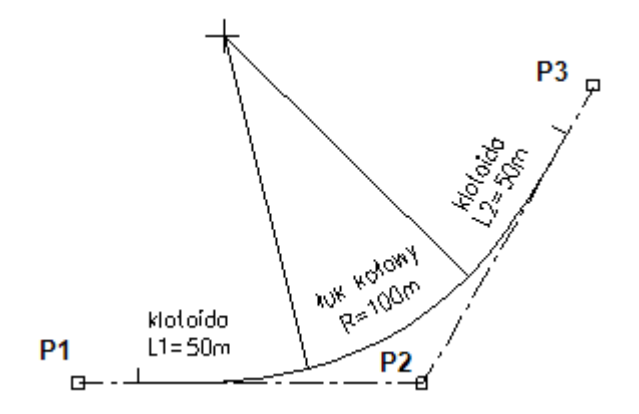

### **Rys. 3.** *Linie osi trasy*

− Na koniec kliknij ikonę (E) — zostaną narysowane dwie klotoidy oraz łuk kołowy (Rys. 3). Po pierwszym narysowaniu krzywych zmiana parametrów *R*, *L1* i *L2* w oknie dialogowym widoczna jest również na rysunku.

## **Opis okna Klotoida**

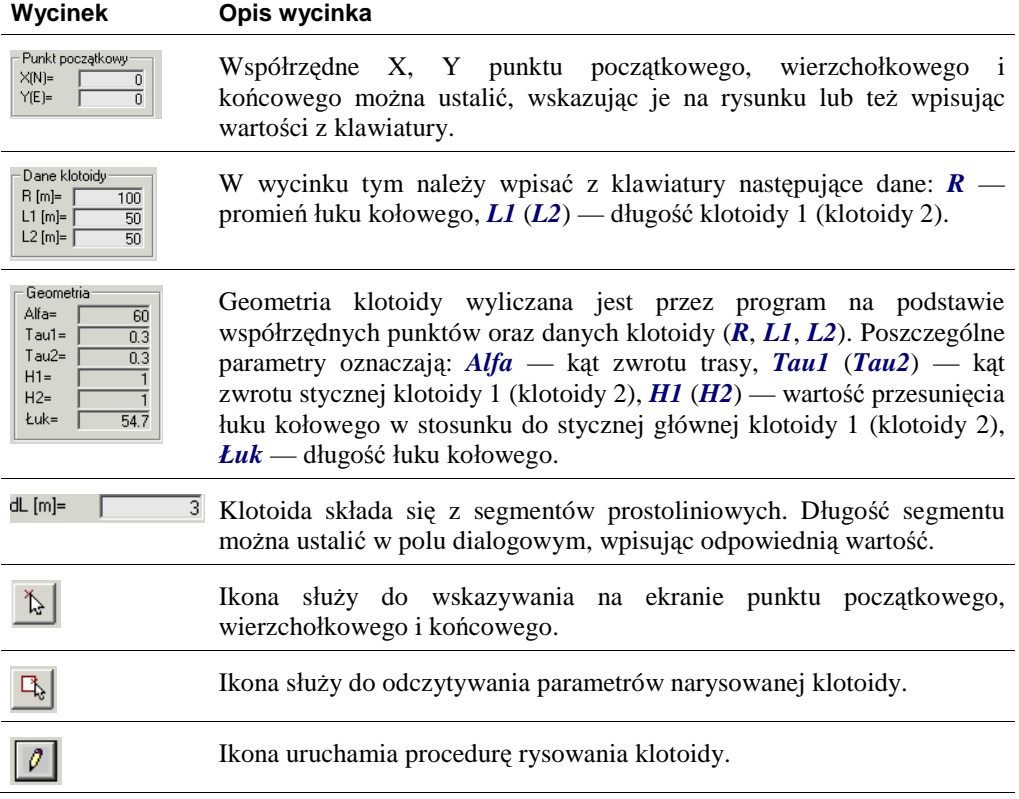